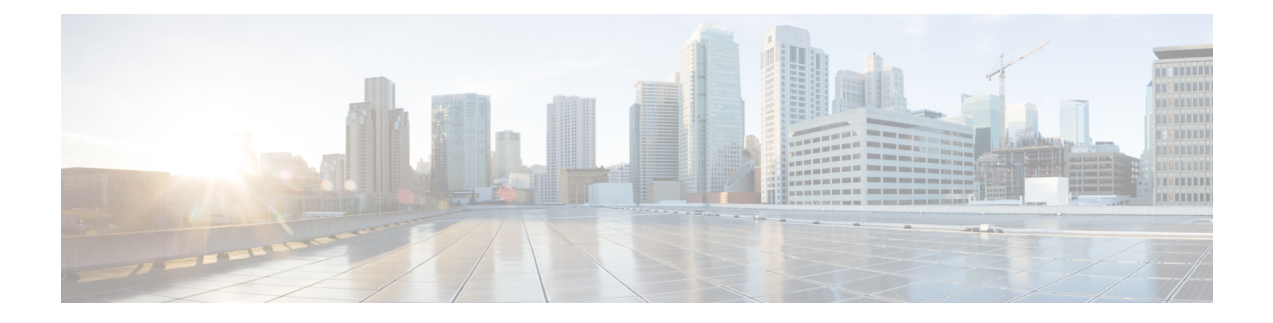

# ネットワーク タイム プロトコルの設定

ネットワーク タイム プロトコル (NTP) は、ネットワーク内でデバイスの時刻同期を行うよ うに設計されたプロトコルです。Cisco IOS XR ソフトウェア は NTPv4 を実装しています。 NTPv4 は以前の NTP バージョンである NTPv3、NTPv2 との後方互換性はありますが、セキュ リティ脆弱性のため中止となった NTPv1 との互換性はありません。

- Cisco IOS XR ソフトウェアで NTP [を実装するための前提条件](#page-0-0) (1 ページ)
- NTP [の実装について](#page-0-1) (1 ページ)
- NTP [の実装の設定例](#page-21-0) (22 ページ)
- VRF [インターフェイス内での](#page-24-0) NTP サーバの設定 (25 ページ)

# <span id="page-0-0"></span>**Cisco IOS XR** ソフトウェアで **NTP** を実装するための前提 条件

適切なタスク ID を含むタスク グループに関連付けられているユーザ グループに属している必 要があります。このコマンド リファレンスには、各コマンドに必要なタスク ID が含まれま す。ユーザ グループの割り当てが原因でコマンドを使用できないと考えられる場合、AAA 管 理者に連絡してください。

## <span id="page-0-1"></span>**NTP** の実装について

NTP を使用すると、分散されたタイム サーバとクライアントの間で時刻が同期されます。同 期化により、システムログ作成時または時間に関するイベントの発生時に、各イベントを関連 付けることができます。

NTP ではトランスポート プロトコルとして、ユーザ データグラム プロトコル (UDP) を使用 します。NTP の通信はすべて協定世界時(UTC)を使用します。NTP のネットワークでは通 常、タイムサーバに接続された電波時計や原子時計など正規の時刻源から時刻を取得します。 NTP はこの時刻をネットワーク全体に配信します。NTP はきわめて効率的で、毎分 1 パケッ ト以下で 2 台のマシンを相互に 1 ミリ秒以内に同期します。

NTP では、各マシンが信頼できる時刻源から何 NTP ホップ隔たっているかを表すために「ス トラタム」という概念を使用します。「ストラタム1」タイムサーバには通常、正規の時刻源 (電波時計、原子時計、GPS 時刻源など)が直接接続されています。「ストラタム 2」タイム サーバは、「ストラタム 1」タイム サーバから NTP を介して時刻を受信し、それ以降のサー バも続きます。

NTP では、2 つの方法で時刻が間違っている可能性のあるマシンとの同期を回避します。ま ず、NTPはそれ自身で同期を行わないマシンとの同期を回避します。次に、複数のマシンから 報告された時間と大幅に時間が異なっているマシンがある場合、ストラタムの番号が小さくて も同期しません。このようにして、NTP サーバのツリーは効率よく自律的に編成されていま す。

シスコの NTP 実装では、ストラタム 1 サービスをサポートしていないため、電波時計や原子 時計に接続することはできません(ただし、いくつかの特定のプラットフォームでは、GPS時 刻源デバイスに接続できます)。ネットワークのタイム サービスは、IP インターネットで利 用できる公開 NTP サーバから取得することを推奨します。

ネットワークがインターネットから切り離されている場合、シスコの NTP 実装では、実際に は他の方法で時刻を決定している場合でも、NTPを介して同期されているものとして動作する ようにマシンを設定できます。これにより、他のマシンが NTP を介してそのマシンと同期で きるようになります。

自社のホスト システムに NTP ソフトウェアを組み込んでいるメーカーが数社あり、UNIX シ ステム用のバージョンやその派生ソフトウェアも一般に入手できます。また、このソフトウェ アによりUNIX派生サーバは原子時計から時刻を直接取得することができ、シスコルータに時 刻情報を伝えるようにすることもできます。

NTPを実行しているマシン間の通信(アソシエーション)は通常、静的に設定されており、各 マシンには、アソシエーションを形成する必要があるすべてのマシンの IP アドレスが通知さ れます。アソシエーションが設定されたマシンの各ペアの間で NTP メッセージを交換するこ とにより、正確な時刻管理が可能になります。

シスコの NTP 実装には、ネットワーク デバイスがネットワーク上で NTP 時刻情報を取得でき る 3 つの方法があります。

- ホスト サーバへのポーリング
- NTP ブロードキャストのリスニング
- NTP マルチキャストのリスニング
- ホスト サーバへのポーリング
- NTP ブロードキャストのリスニング

LAN 環境では、IP ブロードキャスト メッセージまたは IP マルチキャスト メッセージを使用 するように NTP を設定できます。ポーリングと比べ IP ブロードキャストまたは IP マルチキャ ストメッセージではマシンごとにメッセージの送受信を設定するだけなので、複雑な設定作業 が軽減されます。ただし、情報の流れが一方向に限定されるため、時刻管理の精度がわずかに 低下します。

NTP ブロードキャスト クライアントは、指定した IPv4 アドレスにある NTP ブロードキャスト サーバから送信されるブロードキャストメッセージをリスニングします。クライアントは最初 に受信したブロードキャスト メッセージを使って、ローカルの時計を同期します。

NTP マルチキャスト サーバは、指定された IPv4 または IPv6 ローカル マルチキャスト グルー プ アドレスに定期的にメッセージを送信します。NTP マルチキャスト クライアントは、この アドレスで NTP メッセージをリスニングします。

マシン上の時刻は重要な情報であるため、NTPのセキュリティ機能を使用して、不正な時刻を 誤って(または悪意を持って)設定できないように保護することを強く推奨します。その方法 として、アクセス リストベースの制約方式と暗号化認証方式があります。

複数の時刻源(VINES、ハードウェアクロック、手動による設定)がある場合、NTP は常に より信頼できる時刻源とされます。NTP の時刻は、他の方法による時刻に優先します。

**GPS** 週数ロールオーバー(**WNRO**)による問題の防止

- NTP ソース チェーンまたはサーバ チェーンに GPS ソースがない場合、GPS 週数ロール オーバー(WNRO)による影響はありません。
- GPS WNRO は、ユーザ トラフィックではなく、システム クロックにのみ影響を与えま す。
- この条件に該当するGPSソースを修正するには、GPSの製造元にお問い合わせください。

GPS WNRO の対象となる GPS ソースの影響を軽減するには、次のオプションの回避策を実行 します。

• GPS ソースが 2019 年 4 月 6 日(またはそれ以降)に中断される可能性を引き起こす原因 であると特定されている場合は、このソースに接続されているデバイスであるシスコとス トラタム 1 デバイス上のクロックに ntp master を設定し、予防的措置として隔離します。 この設定により、デバイスが下流の NTP クライアントへの同期用として独自のクロック を表示できるようになります。

- 前述のように、ntp master コマンドの使用は、この条件に対する回避策にすぎません。このコ マンドは、ネットワーク全体への誤ったクロック値の分布を防止するために、GPSソース関連 の状況が解決されるまで使用します。 (注)
	- •複数の NTP サーバ (3 つ以上、理想的には 4 つ) をネットワークのストラタム 2 レベルで 構成し、ストラタム2レベルのNTPクライアントを有効にして、複数のストラタム1サー バからクロックを取得します。これにより、WNRO の影響を受けるストラタム 1 サーバ は、WNROの影響を受けないその他のストラタム1サーバと比較したときに、'false ticker' または 'outlier' クロック ソースとしてマークされるように調整されます。

### **NTP-PTP** インターワーキング

NTP-PTPインターワーキングは、オペレーティングシステムに時刻源としてPTP、およびData over Cable Service Interface Specification (DOCSIS) Timing Interface (DTI) や Global Positioning System(GPS)などの他の有効な時刻(TOD)ソースを使用する機能を提供します。NTP-PTP インターワーキングがサポートされる前は、オペレーティングシステム時刻にはバックプレー ンの時刻だけがサポートされていました。

NTP-PTP インターワーキングは、PTP および NTP プロセス間のステータス変更を通知する手 段も提供します。また、起動、スイッチオーバー、またはカードおよびプロセス障害時に、オ ペレーティング システム時刻とバックプレーンの時刻の一義的な制御もサポートします。

### <span id="page-3-0"></span>**Poll-Based** アソシエーションの設定

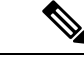

(注)

特定のコマンドで NTP をイネーブルにすることはできません。NTP は、最初に実行する NTP コンフィギュレーション コマンドによってイネーブルになります。

ルータとその他のデバイス(ルータも可)間に、次のタイプの Poll-Based アソシエーションを 設定できます。

- クライアント モード
- 対称アクティブ モード

クライアント モードと対称アクティブ モードは、高レベルの時刻の精度と信頼性を提供する ために NTP が必要になる場合に使用します。

クライアント モードで動作しているネットワーキング デバイスは、自身に割り当てられてい る時刻提供ホストをポーリングして現在の時刻を取得します。次に、ネットワーキングデバイ スは、ポーリングされたすべてのタイムサーバから、同期に使用するホストを選択します。こ の場合は、確立された関係がクライアントホスト関係なので、ホストがローカルクライアント デバイスから送信された時刻情報をキャプチャしたり使用したりすることはありません。この モードが最も適しているのは、他のローカルクライアントにどのような形式の時刻同期も提供 する必要のない、ファイルサーバおよびワークステーションのクライアントです。ネットワー キング デバイスを同期させる時刻提供ホストを個別に指定し、クライアント モードで動作す るようにネットワーキング デバイスを設定するには、 **server** コマンドを使用します。

対称アクティブ モードで動作しているネットワーキング デバイスは、自身に割り当てられて いる時刻提供ホストをポーリングして現在の時刻を取得し、そのホストによるポーリングに応 答します。これはピアツーピアの関係であるため、ホストは通信相手のローカルネットワーキ ング デバイスに関する時刻関連情報も保持します。相互に冗長な複数のサーバがダイバース ネットワークパスを使用して相互に接続されている場合は、このモードを使用してください。 現在のインターネットでは、ストラタム 1 サーバおよびストラタム 2 サーバのほとんどが、こ の形式のネットワーク設定を採用しています。ネットワーキングデバイスを同期させる時刻提 供ホストを個別に指定し、対称アクティブ モードで動作するようにネットワーキング デバイ スを設定するには、 **peer** コマンドを使用します。

他の複数のデバイスをポーリングして時刻を取得する場合、ルータは同期の対象となるデバイ スを1台選択します。

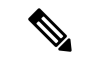

ルータと別のデバイス間のピアツーピアアソシエーションを設定するには、他のデバイスのピ アとしてルータを設定する必要があります。 (注)

複数のピアおよびサーバを設定できますが、1つのIPアドレスをピアとサーバの両方として同 時に設定することはできません。

ピアからサーバ、またはサーバからピアへの特定の IP アドレスの設定を変更するには、 **peer** または **server** コマンドの **no** 形式を使用して、新しい設定を実行する前に現在の設定を削除 します。新しい設定を実行する前に古い設定を削除しない場合、新しい設定によって古い設定 は上書きされません。

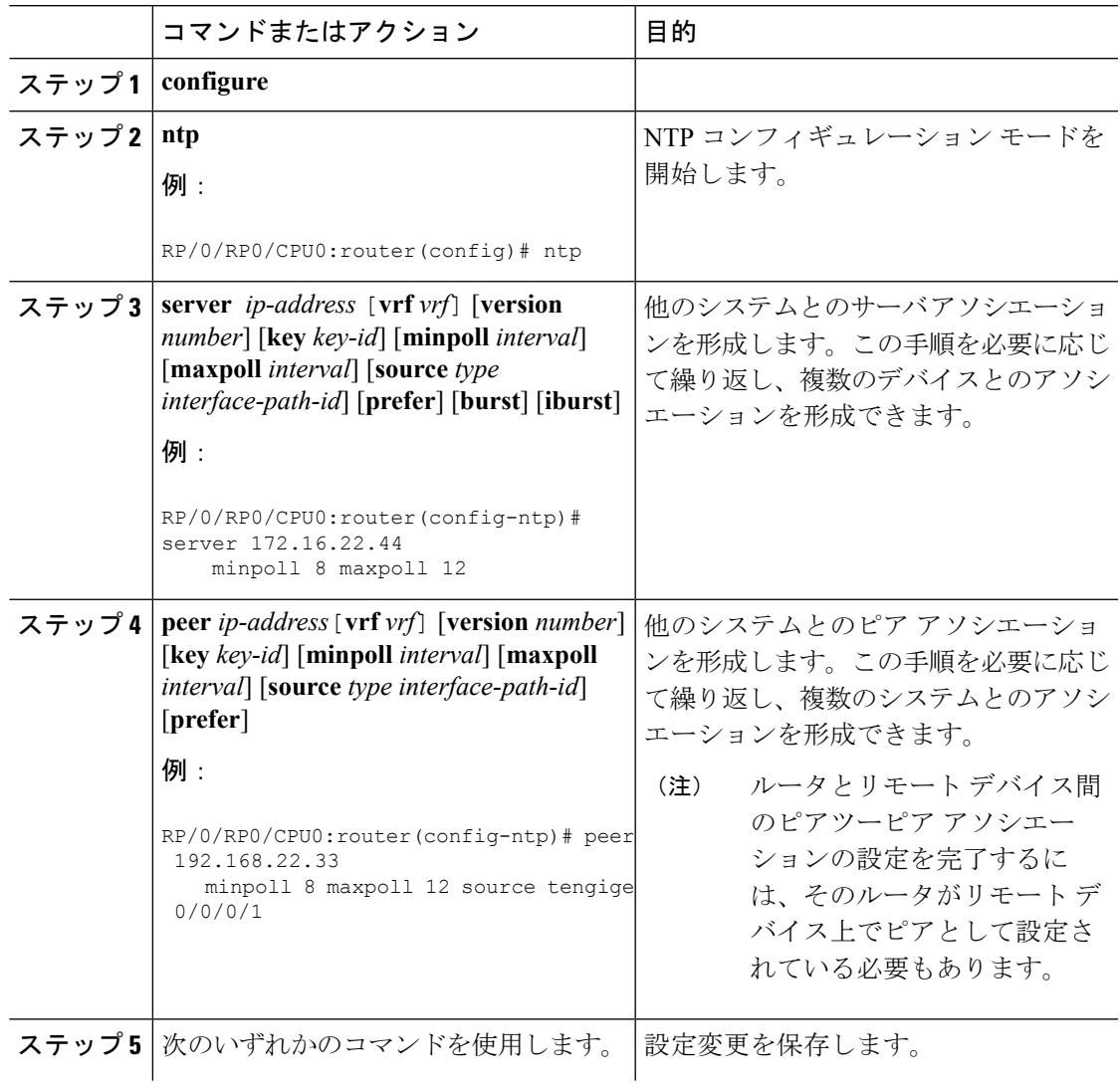

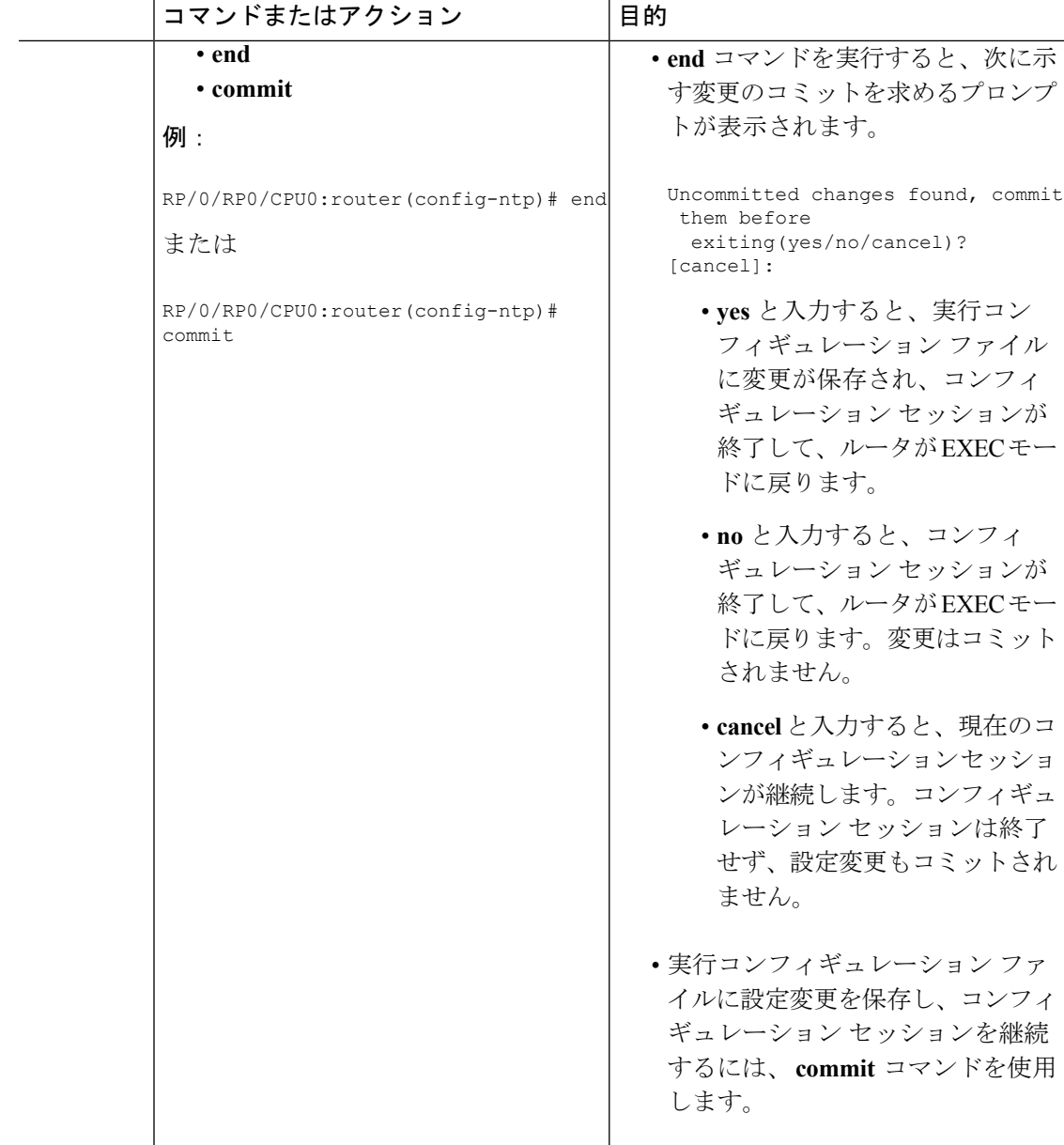

### **Broadcast-Based NTP** アソシエーション

Broadcast-Based NTP アソシエーションでは、NTP サーバは、ネットワーク全体で NTP ブロー ドキャスト パケットを伝播します。ブロードキャスト クライアントは、NTP サーバによって 伝搬されるブロードキャスト パケットをリッスンし、ポーリングには関与しません。

Broadcast-BasedNTPアソシエーションは、時刻の精度および信頼性要件が緩やかであり、ネッ トワークがローカライズされ、クライアント数が多い(20を超える)場合に使用します。ま た、帯域幅、システム メモリ、または CPU リソースが制限されているネットワークでも、

Broadcast-BasedNTPアソシエーションの使用が推奨されます。情報の流れが一方向に限定され るため、Broadcast-Based NTP アソシエーションでは、時刻の精度がわずかに低下します。

ネットワークを通じて伝播される NTP ブロードキャスト パケットをリッスンするようにネッ トワーキング デバイスを設定するには、 **broadcast client** コマンドを使用します。ブロード キャスト クライアント モードが動作するためには、ブロードキャスト サーバとそのクライア ントが同じサブネット上に存在する必要があります。 **broadcast** コマンドを使用して、NTP ブ ロードキャスト パケットを送信しているタイム サーバを特定のデバイスのインターフェイス 上でイネーブルにする必要があります。

ネットワーキング デバイスが NTP ブロードキャスト パケットを送信するように設定するに は、 **broadcast** コマンドを使用します。

(注)

特定のコマンドで NTP をイネーブルにすることはできません。NTP は、最初に実行する NTP コンフィギュレーション コマンドによってイネーブルになります。

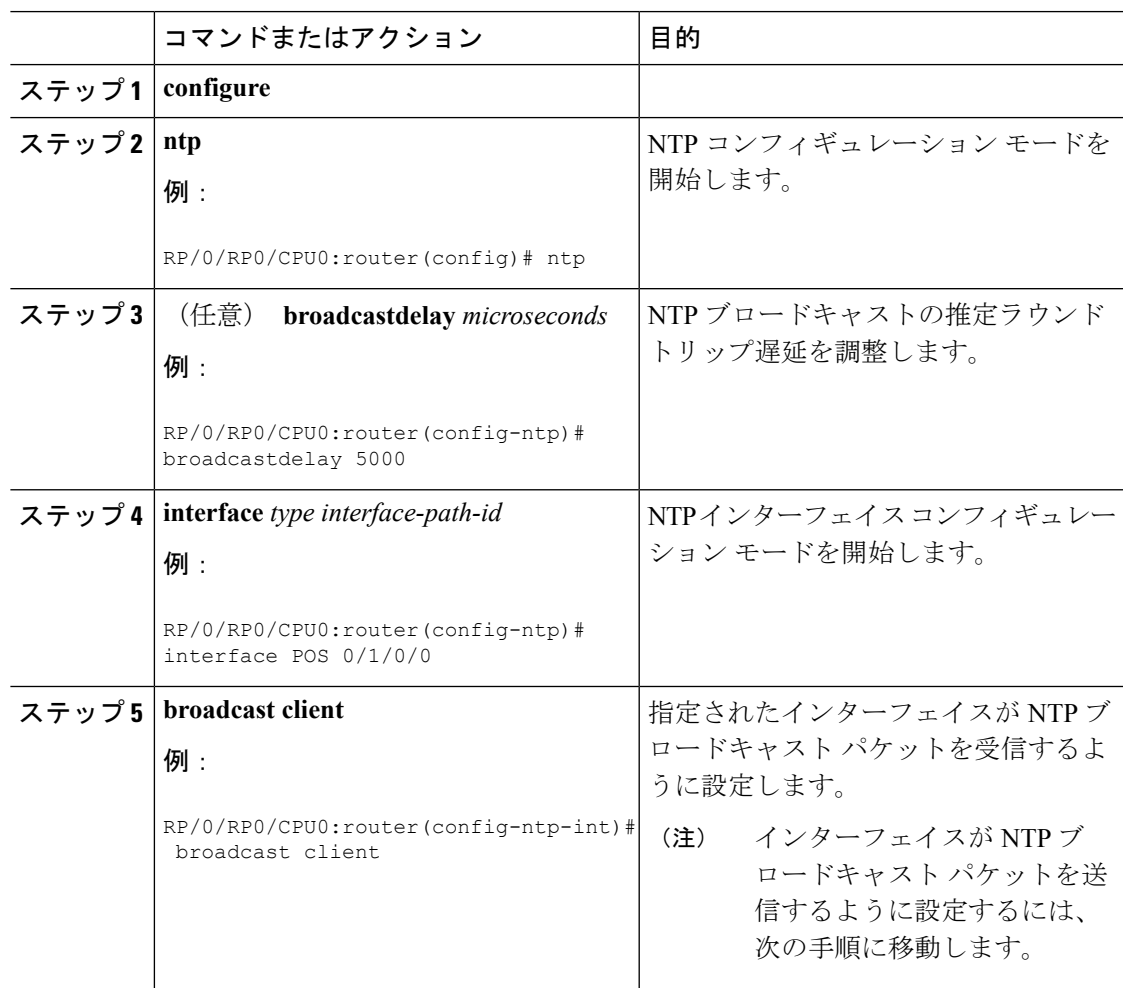

I

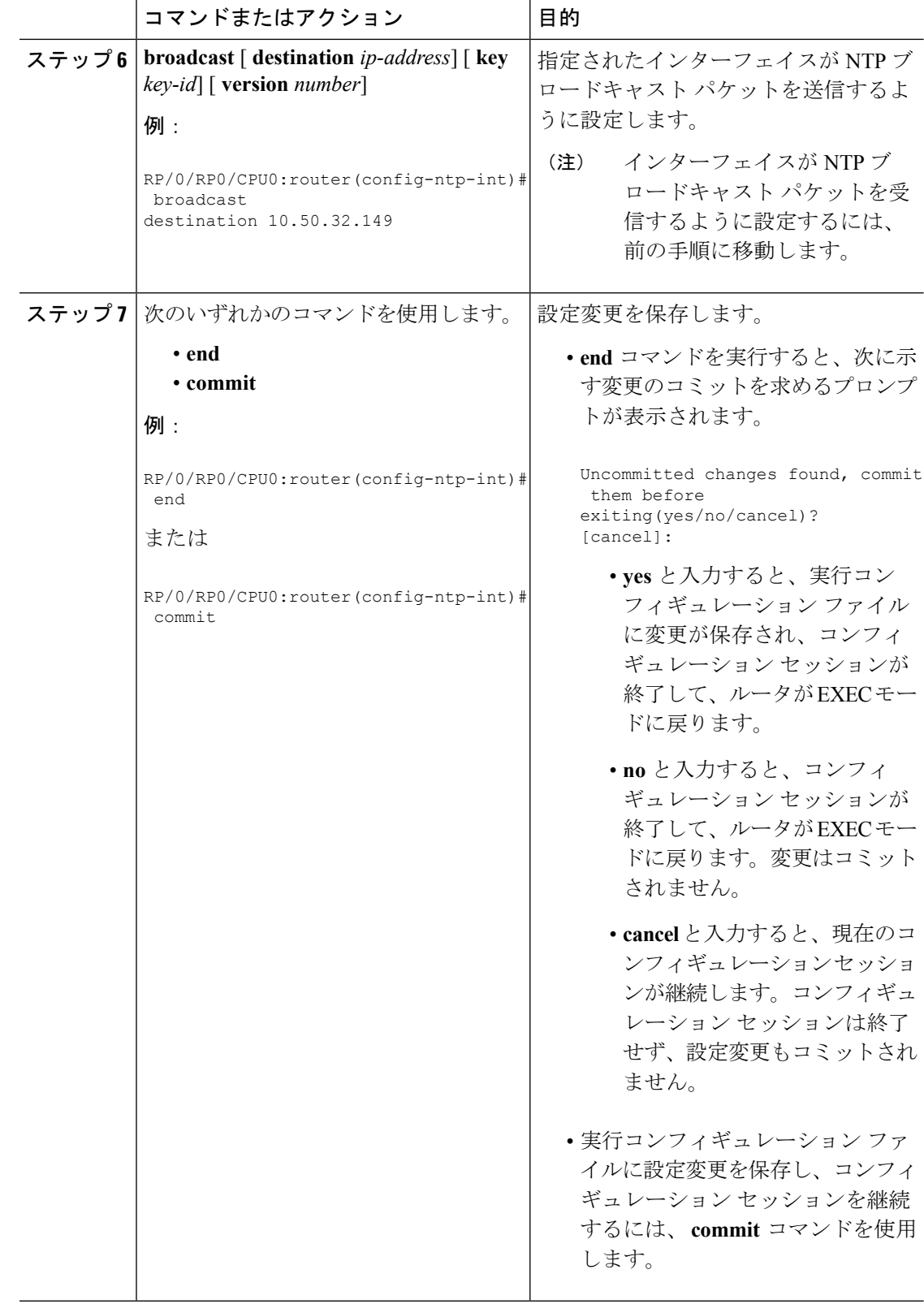

### **NTP** アクセス グループの設定

 $\mathscr{D}$ 

特定のコマンドで NTP をイネーブルにすることはできません。NTP は、最初に実行する NTP コンフィギュレーション コマンドによってイネーブルになります。 (注)

アクセスリストベースの制限スキームを使用すると、ネットワーク全体、ネットワーク内のサ ブネット、またはサブネット内のホストに対し、特定のアクセス権限を許可または拒否できま す。NTP 通信は、時刻要求と制御クエリーで構成されます。時刻要求とは、NTP サーバから の時刻同期の要求です。制御クエリーとは、NTP サーバからの設定情報の要求です。

アクセスグループのオプションは、次の順序で制限の緩いものから厳しいものへとスキャンさ れます。

- **1. peer**:時刻要求と NTP 制御クエリーを許可し、システムがアクセス リストの基準を満た すアドレスを持つ別のシステムに同期することを許可します。
- **2. serve**:時刻要求と NTP 制御クエリーを許可しますが、システムがアクセス リストの基準 を満たすアドレスを持つ別のシステムに同期することは許可しません。
- **3. serve-only**:アクセス リストの条件を満たすアドレスを持つシステムからの時刻要求のみ を許可します。
- **4. query-only**:アクセスリストの基準を満たすアドレスを持つ別のシステムからのNTP制御 クエリーのみを許可します。

複数のアクセス タイプについて送信元 IP アドレスがアクセス リストに一致する場合は、最初 のタイプが認可されます。アクセスグループが指定されていない場合は、すべてのデバイスに 対してすべてのアクセス タイプが認可されます。いずれかのアクセス グループが指定されて いる場合は、指定されたアクセス タイプだけが認可されます。

NTP 制御クエリーの詳細については、RFC 1305(NTP バージョン 3)を参照してください。

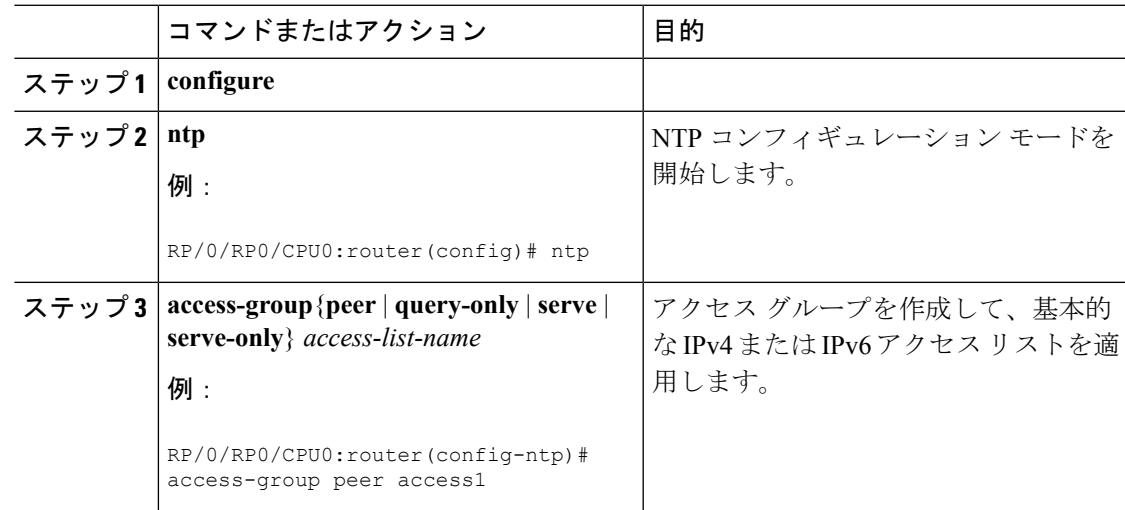

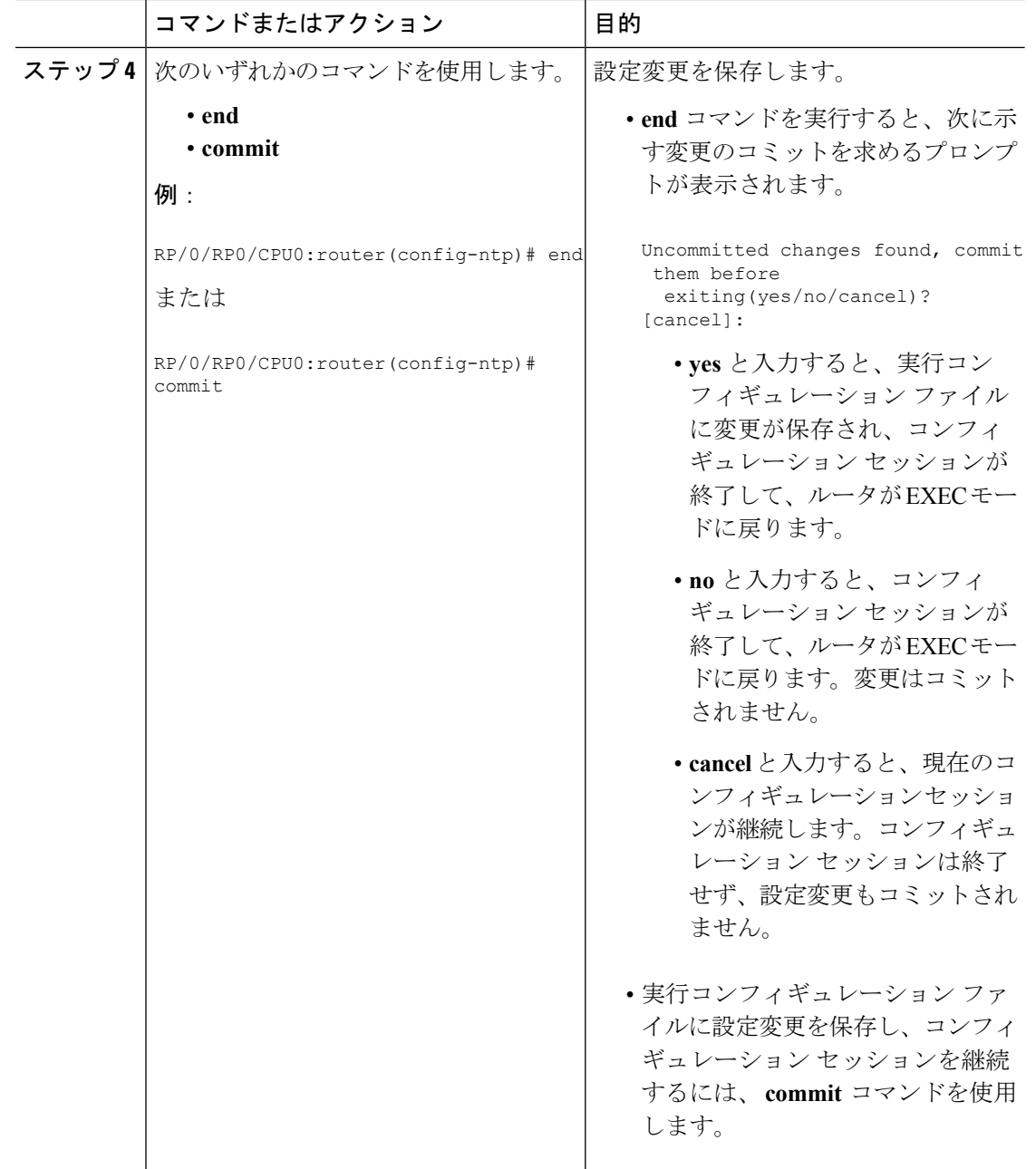

### **NTP** 認証の設定

ここでは、NTP 認証の設定方法について説明します。

特定のコマンドで NTP をイネーブルにすることはできません。NTP は、最初に実行する NTP コンフィギュレーション コマンドによってイネーブルになります。 (注)

信頼できる形式のアクセス コントロールが必要な場合は、暗号化された NTP 認証方式を使用 する必要があります。IP アドレスに基づくアクセス リストベースの制約方式とは異なり、暗 号化認証方式では認証キーと認証プロセスを使用して、ローカルネットワーク上の指定された ピアまたはサーバによって送信された NTP 同期パケットが信頼できると見なすかどうかを、 一緒に送信された時刻情報を受け入れる前に判断します。

認証プロセスは、NTPパケットが作成されるとすぐに開始されます。MD5メッセージダイジェ スト アルゴリズムを使用してメッセージ認証コード (MAC) が計算され、その MAC が NTP 同期パケットに埋め込まれます。NTP 同期パケットは、埋め込まれた MAC およびキー番号と ともに受信側クライアントに送信されます。認証がイネーブルであり、キーが信頼できれば、 受信側クライアントは同じ方法で MAC を計算します。計算された MAC と埋め込まれた MAC が一致すると、システムはパケットでこのキーを使用するサーバとの同期を許可されます。

NTP 認証が適切に設定されると、ネットワーキング デバイスは信頼できる時刻源と同期し、 信頼できる時刻源だけに同期を提供します。

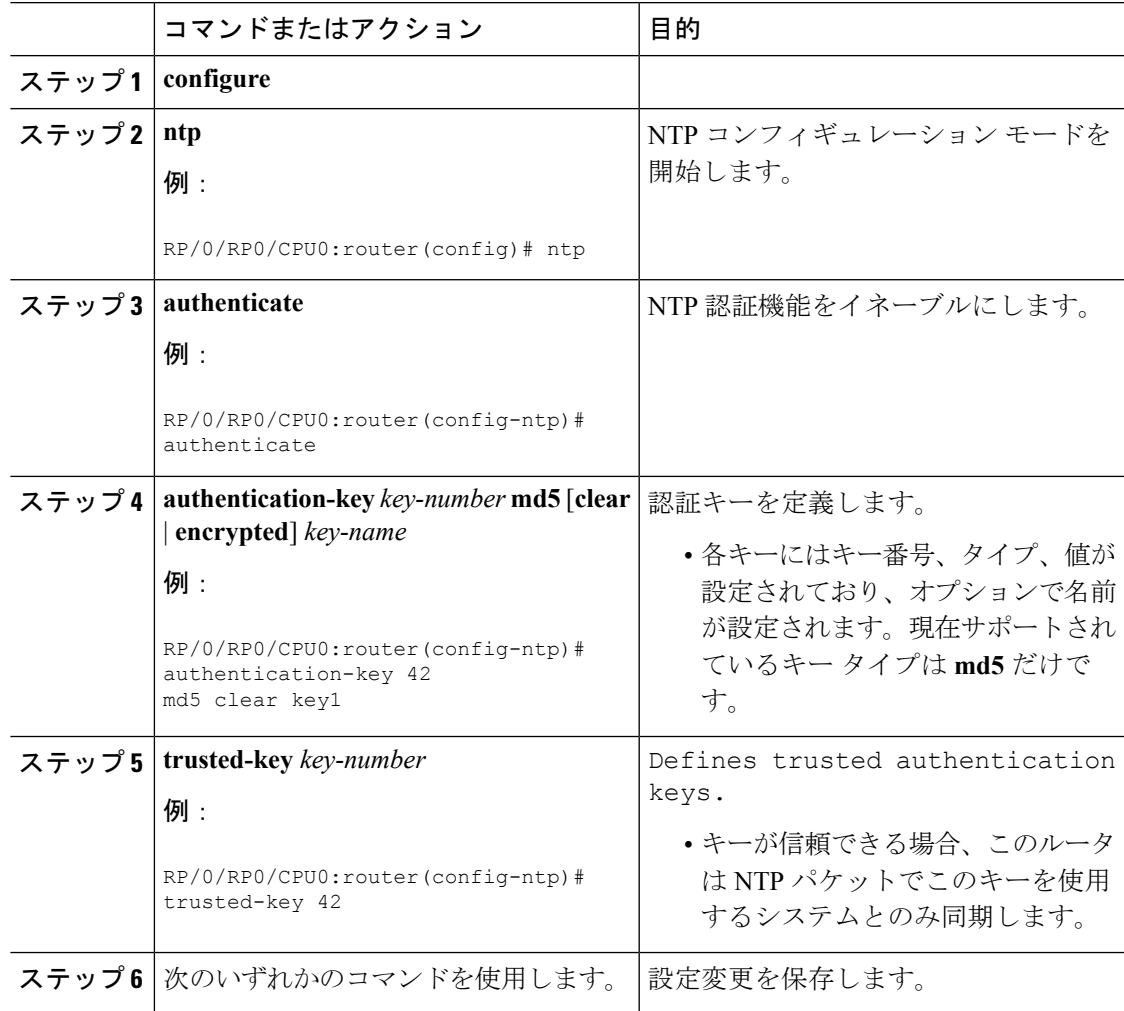

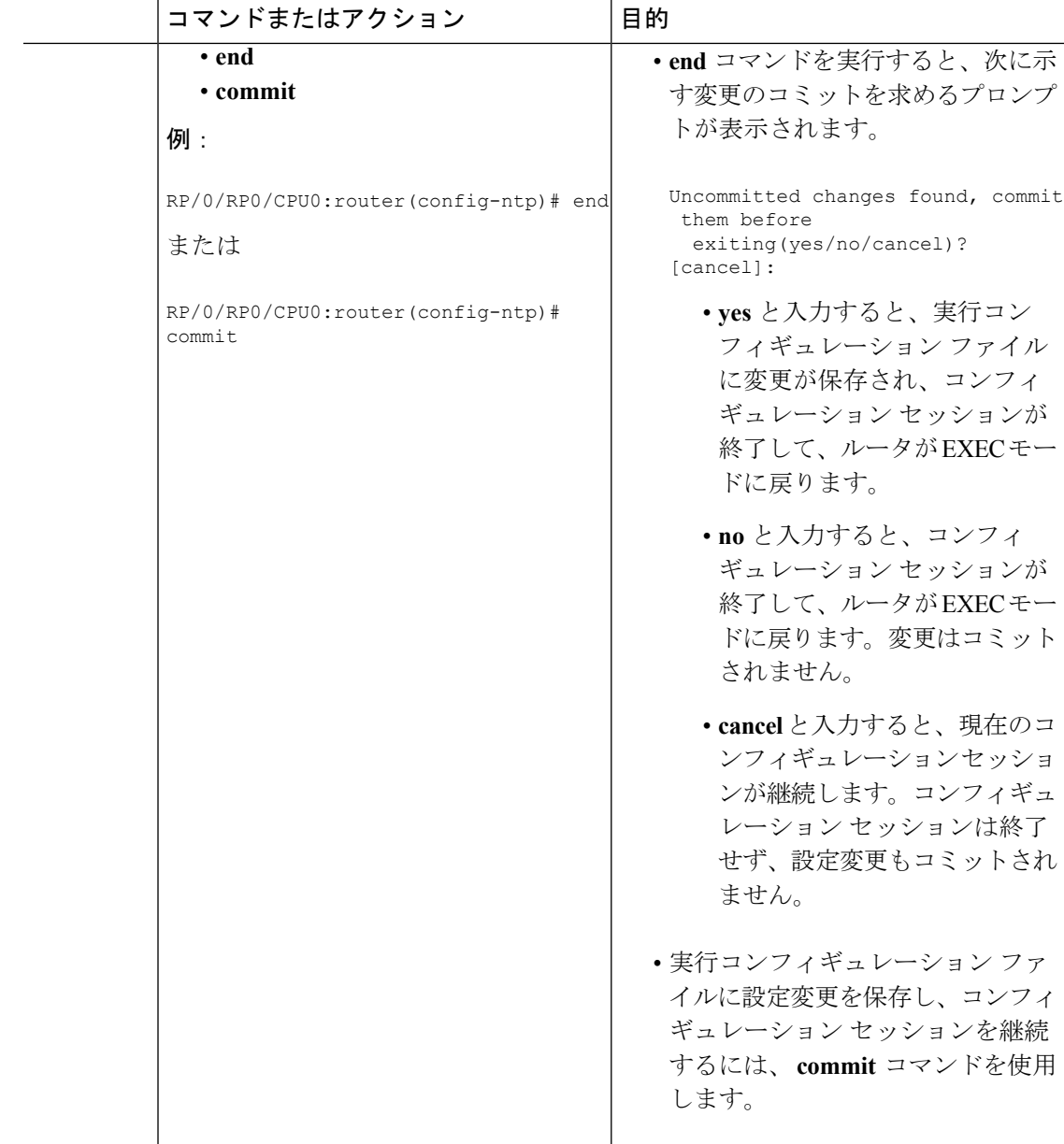

### 特定のインターフェイス上の **NTP** サービスのディセーブル化

NTPサービスは、デフォルトではすべてのインターフェイスでディセーブルになっています。

なんらかの NTP コマンドを入力すると、NTP がグローバルにイネーブルになります。特定の インターフェイス上の NTP をオフにすることによって、NTP パケットが特定のインターフェ イス経由で受信されることを選択的に防止できます。

Ι

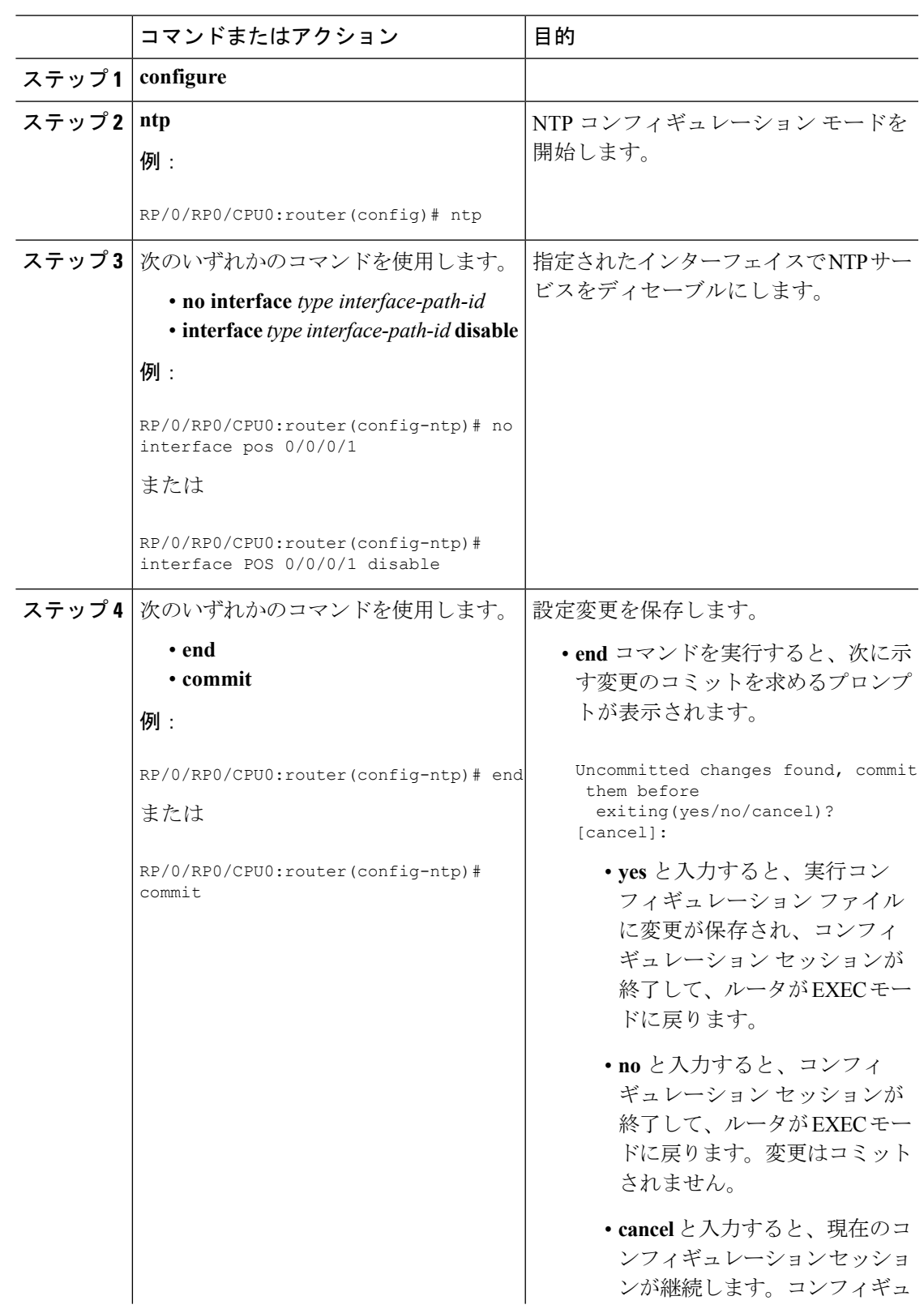

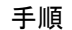

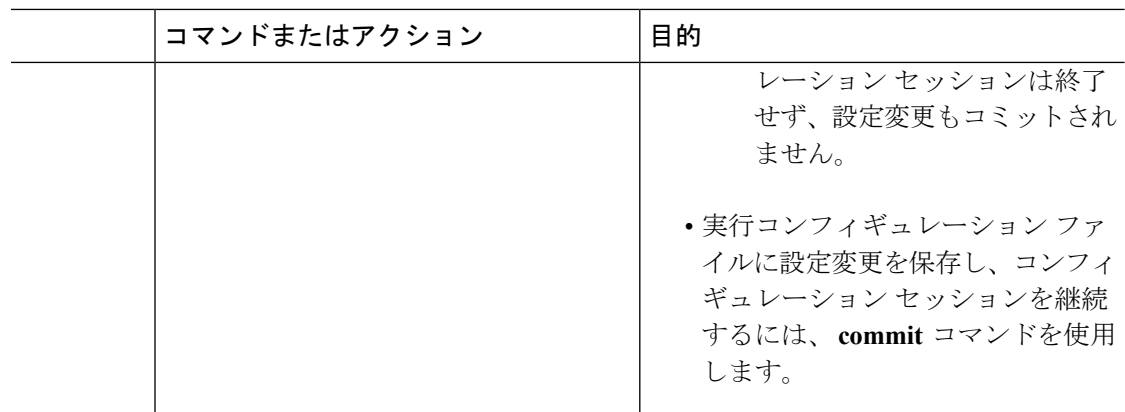

### **NTP** パケットの送信元 **IP** アドレスの設定

デフォルトでは、ルータが送信する NTP パケットの送信元 IP アドレスは、その NTP パケット が送信されたインターフェイスのアドレスです。別の送信元アドレスを設定するには、この手 順を使用します。

 $\mathscr{D}_{\mathscr{A}}$ 

特定のコマンドで NTP をイネーブルにすることはできません。NTP は、最初に実行する NTP コンフィギュレーション コマンドによってイネーブルになります。 (注)

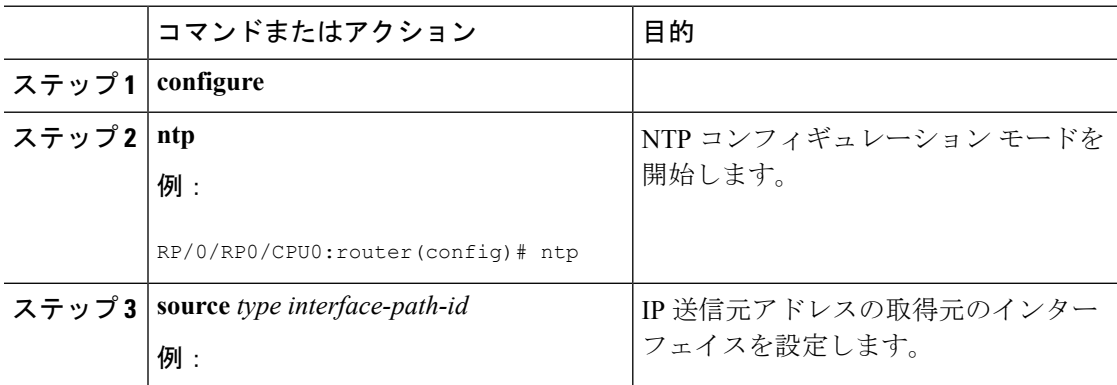

Ι

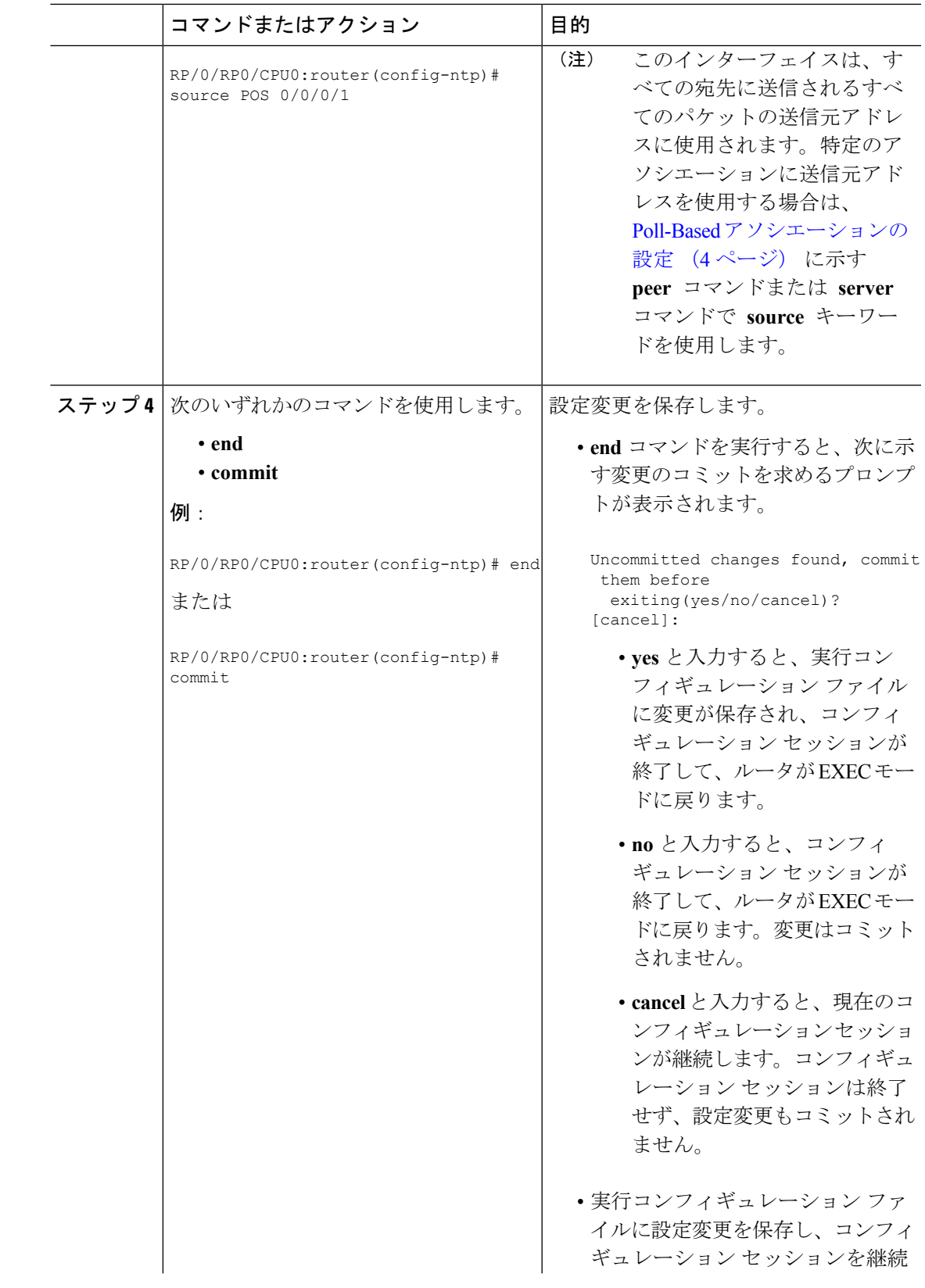

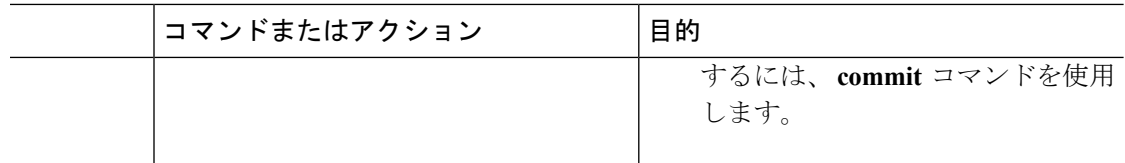

### 正規の **NTP** サーバとしてのシステムの設定

システムが外部の時刻源に同期化されていない場合でも、ルータが正規の NTP サーバとして 動作するように設定することができます。

特定のコマンドで NTP をイネーブルにすることはできません。NTP は、最初に実行する NTP コンフィギュレーション コマンドによってイネーブルになります。 (注)

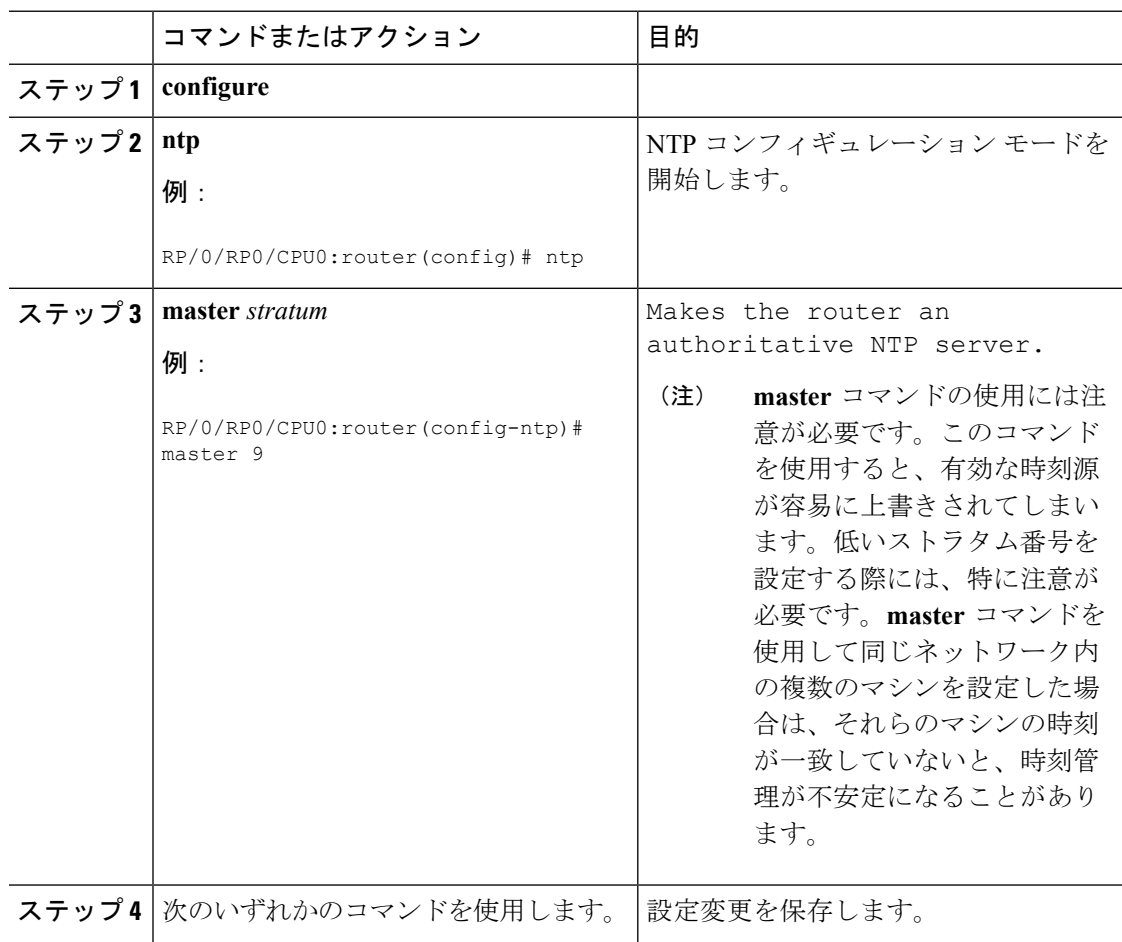

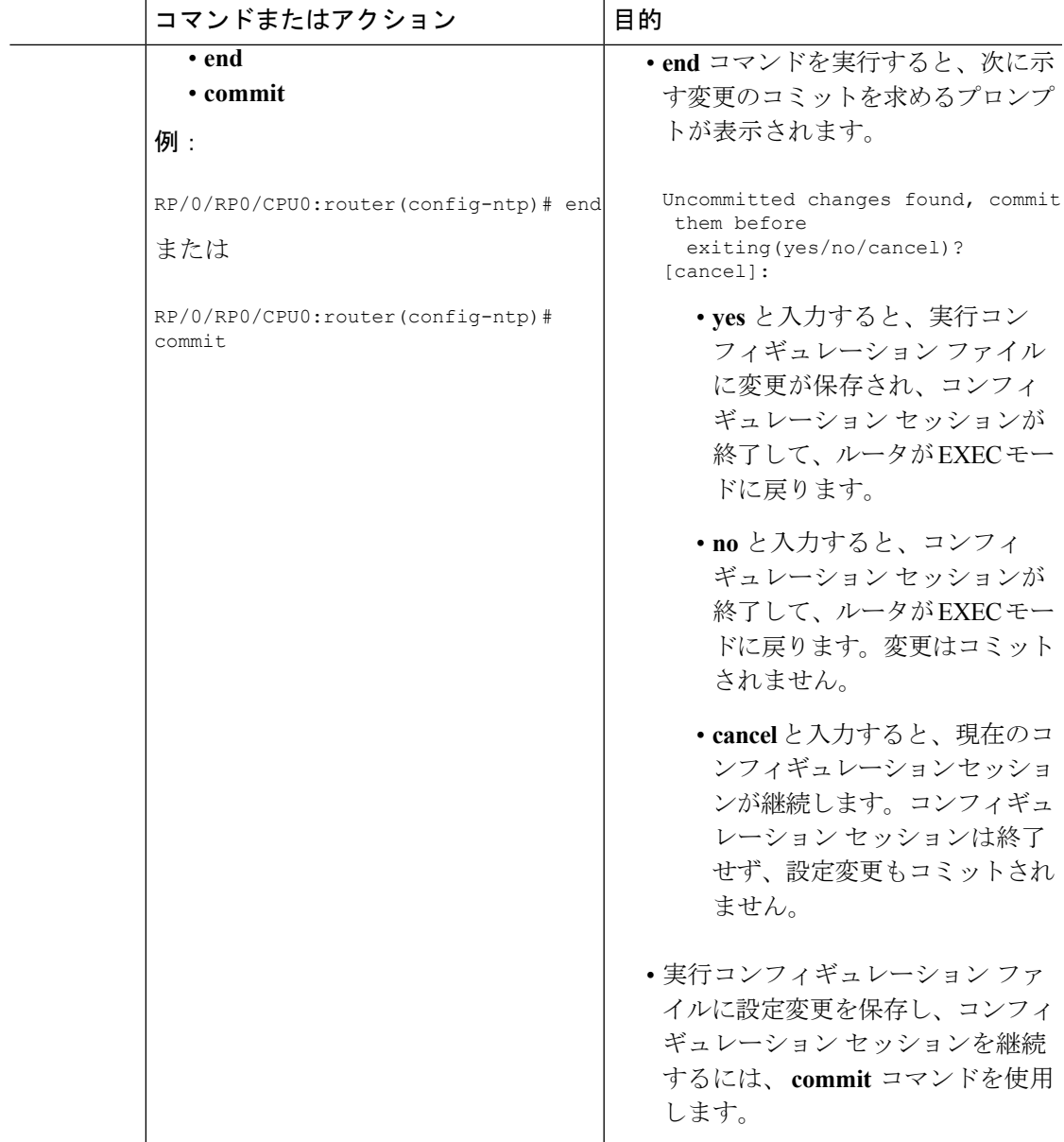

### **NTP-PTP** インターワーキングの設定

PTP を時刻源として NTP が使用するように設定するには、このタスクを使用します。

#### 始める前に

NTP-PTP インターワーキングを設定するには、ルータで PTP がサポートされていてイネーブ ルにされている必要があります。PTPがイネーブルでない場合、設定をコミットしようとする と、次のようなエラー メッセージが表示されます。

```
RP/0/RP0/CPU0:router(config)# ntp master primary-reference-clock
RP/0/RP0/CPU0:router(config)# commit
% Failed to commit one or more configuration items. Please issue
'show configuration failed' from this session to view the errors
RP/0/RP0/CPU0:router(config)# show configuration failed
[:::]
ntp
master primary-reference-clock
!!% 'ip-ntp' detected the 'fatal' condition 'PTP is not supported on this platform'
!
```

```
end
```
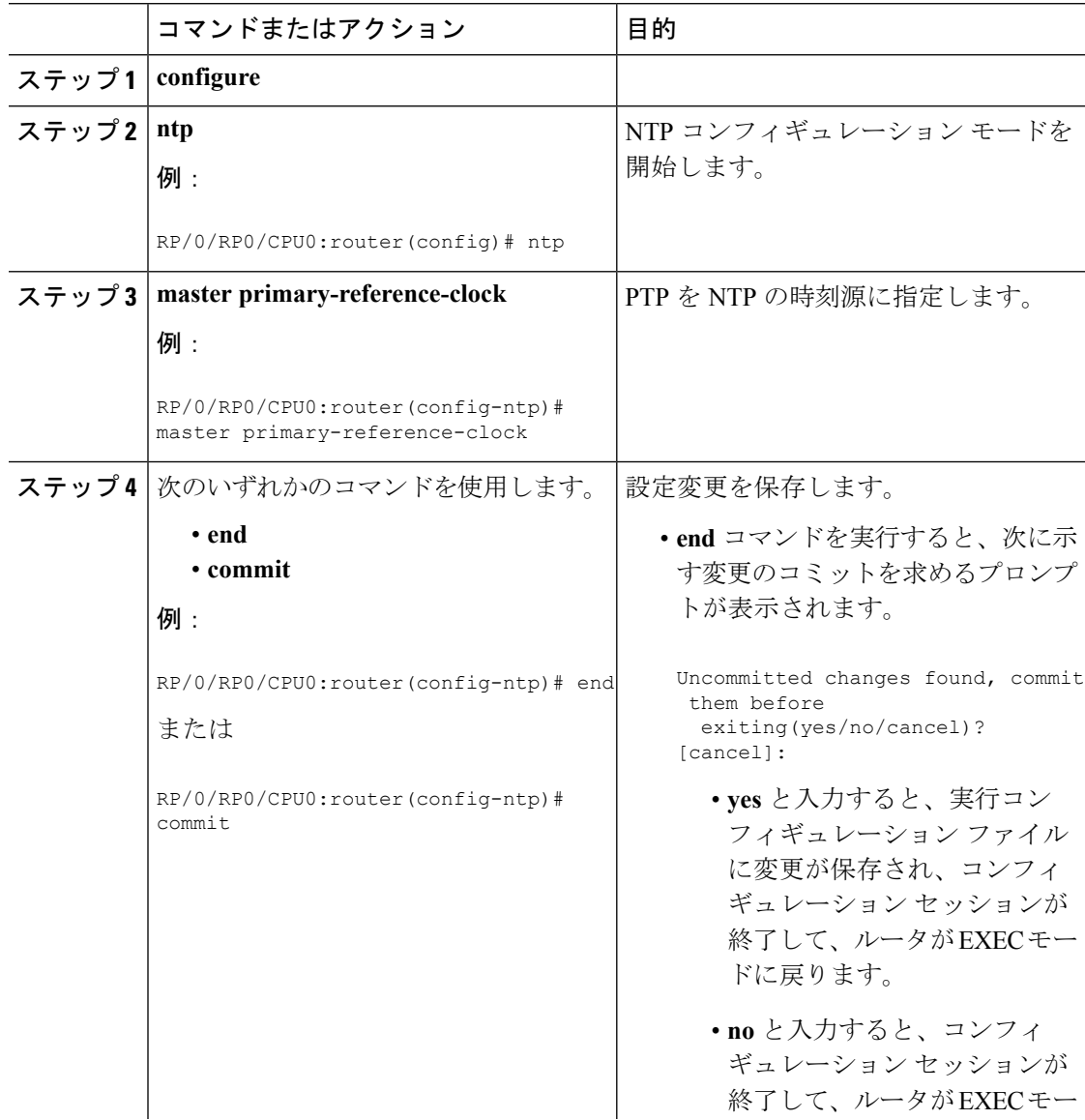

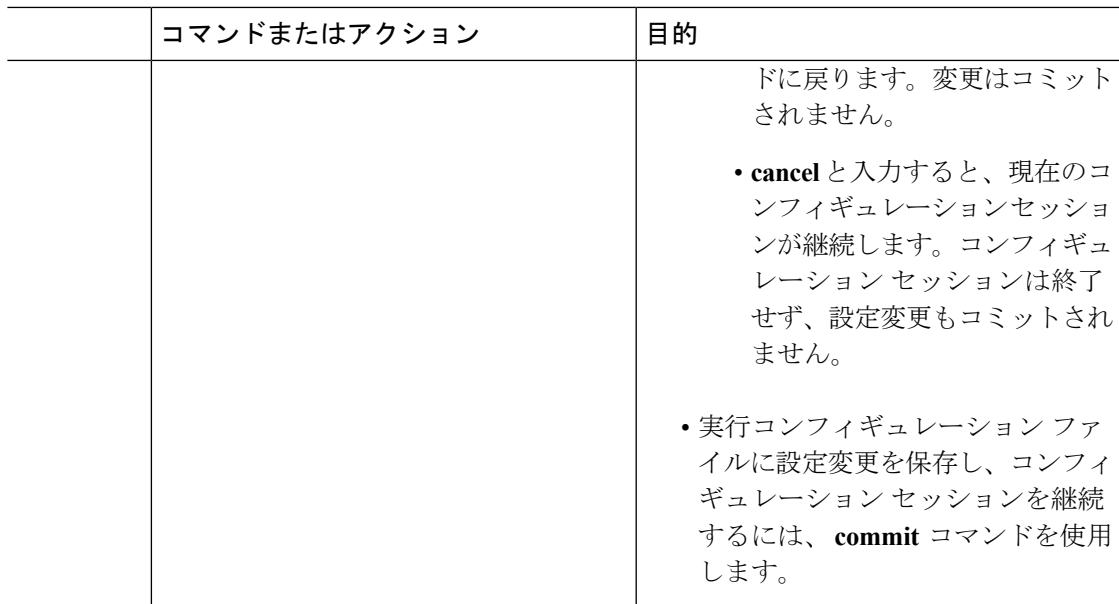

### ハードウェア クロックの更新

ハードウェアクロック(システムカレンダー)が搭載されたデバイスでは、ハードウェアク ロックを、ソフトウェアクロックから定期的に更新されるように設定できます。ソフトウェア クロック (NTP を使用して設定)の時刻と日付がハードウェア クロックよりも正確であるた め、これは、NTPを使用するデバイスで推奨されます。ハードウェアクロックの時刻設定は、 時間の経過とともにわずかにずれる可能性があります。

特定のコマンドで NTP をイネーブルにすることはできません。NTP は、最初に実行する NTP コンフィギュレーション コマンドによってイネーブルになります。 (注)

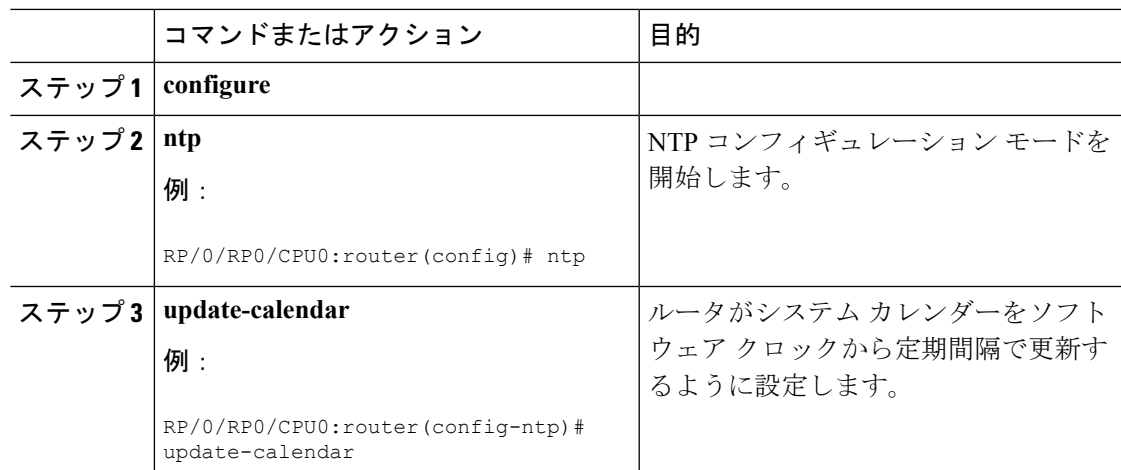

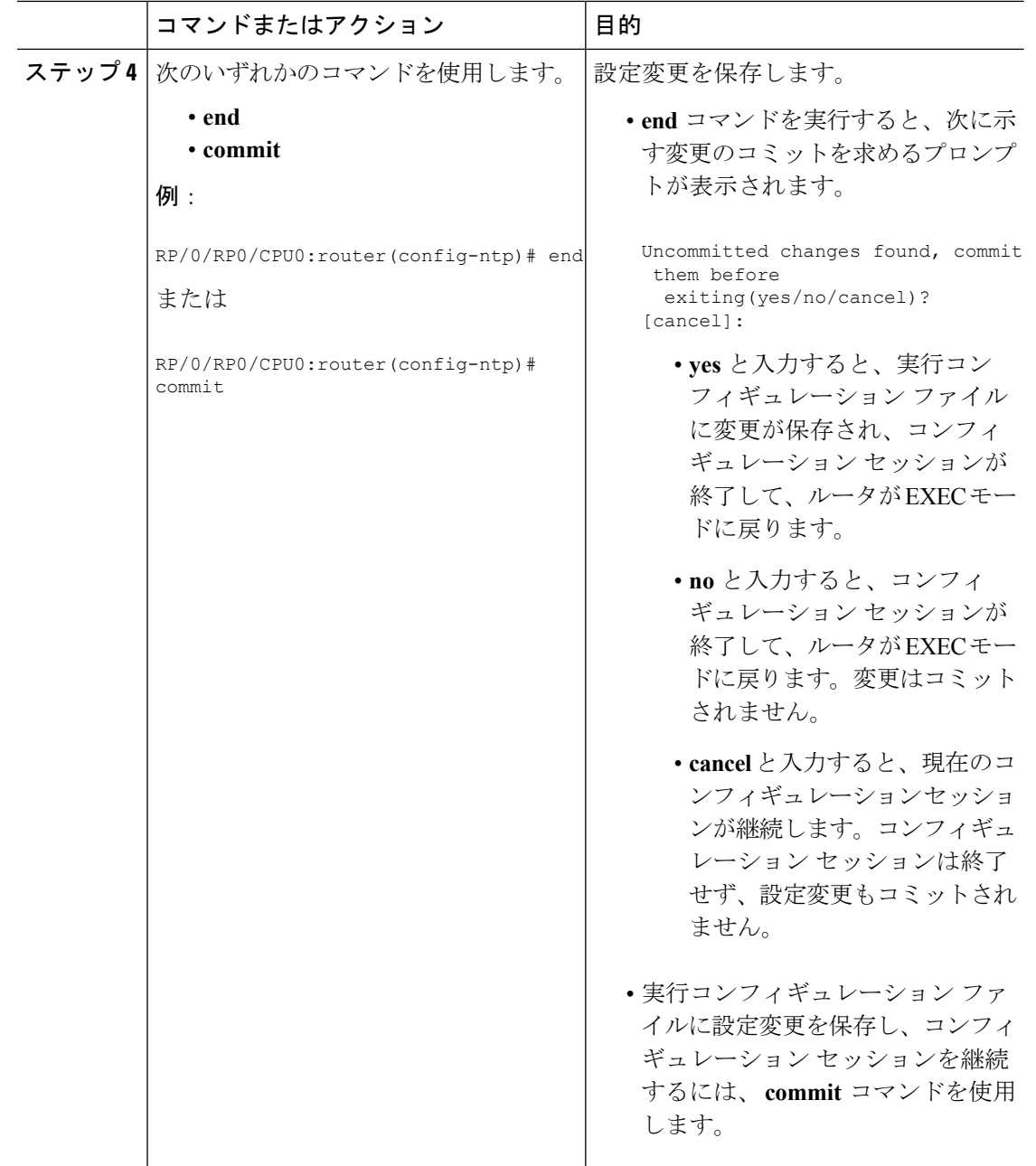

### 外部基準クロックのステータスの確認

ここでは、NTP コンポーネントのステータスの確認方法について説明します。

(注) コマンドは任意の順序で入力できます。

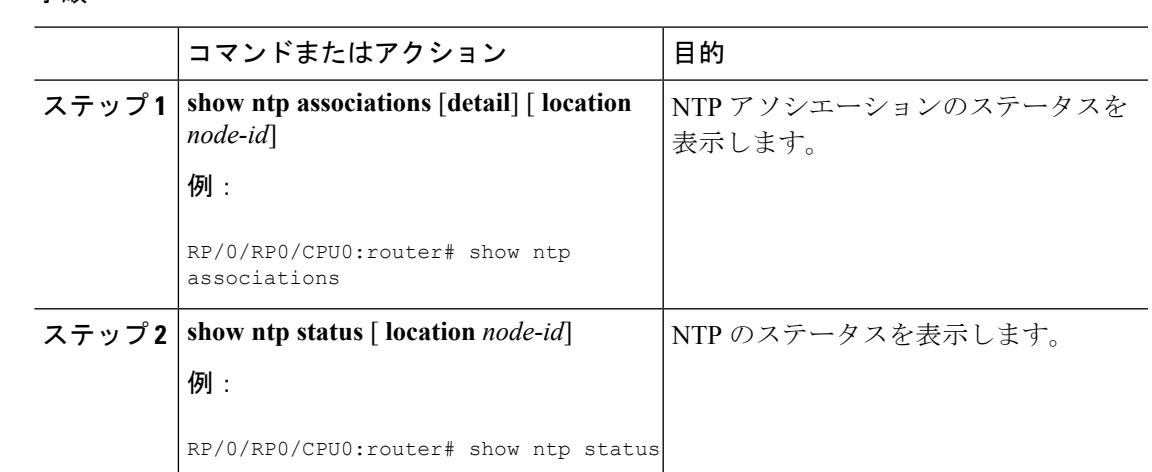

手順

例

#### 次に、 **show ntp associations** コマンドの出力例を示します。

#### RP/0/RP0/CPU0:router# **show ntp associations**

Tue Oct 7 11:22:46.839 JST

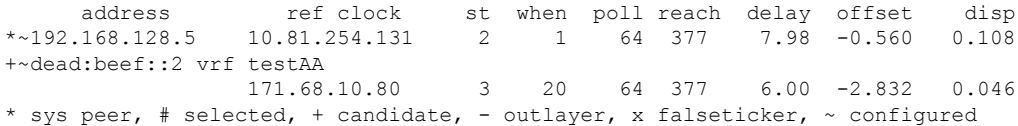

#### RP/0/RP0/CPU0:router# show ntp associations

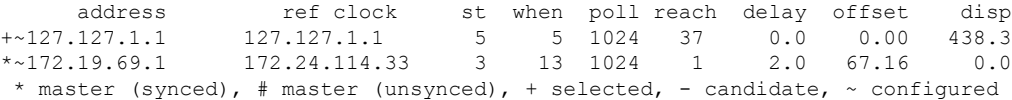

#### 次に、 **show ntp status** コマンドの出力例を示します。

RP/0/RP0/CPU0:router# **show ntp status**

Tue Oct 7 11:22:54.023 JST

Clock is synchronized, stratum 3, reference is 192.168.128.5 nominal freq is 1000.0000 Hz, actual freq is 1000.2725 Hz, precision is 2\*\*24 reference time is CC95463C.9B964367 (11:21:48.607 JST Tue Oct 7 2008) clock offset is -1.738 msec, root delay is 186.050 msec root dispersion is 53.86 msec, peer dispersion is 0.09 msec loopfilter state is 'CTRL' (Normal Controlled Loop), drift is -0.0002724105 s/s system poll interval is 64, last update was 66 sec ago

RP/0/RP0/CPU0:router# show ntp status

Clock is synchronized, stratum 4, reference is 172.19.69.1 nominal freq is 1000.0000 Hz, actual freq is 999.9988 Hz, precision is 2\*\*26 reference time is C54C131B.9EECF6CA (07:26:19.620 UTC Mon Nov 24 2008) clock offset is 66.3685 msec, root delay is 7.80 msec root dispersion is 950.04 msec, peer dispersion is 3.38 msec

## <span id="page-21-0"></span>**NTP** の実装の設定例

#### **Poll-Based** アソシエーションの設定:例

次に、ルータのシステム クロックが IP アドレス 192.168.22.33 のタイム サーバ ホスト とのピア アソシエーションを形成し、IP アドレス 10.0.2.1 および 172.19.69.1 のタイム サーバ ホストによって同期されるように設定する、NTP の設定例を示します。

```
ntp
 server 10.0.2.1 minpoll 5 maxpoll 7
 peer 192.168.22.33
 server 172.19.69.1
```
#### **Broadcast-Based** アソシエーションの設定:例

次に、インターフェイス 0/11/0/0 が NTP ブロードキャスト パケットを受信するように 設定し、NTP クライアントと NTP ブロードキャスト サーバ間の推定ラウンドトリッ プ遅延を 2 マイクロ秒に設定する、NTP クライアントの設定例を示します。

```
ntp
  interface tengige 0/11/0/0
   broadcast client
   exit
 broadcastdelay 2
```
次に、インターフェイス 0/11/0/2 がブロードキャスト サーバになるように設定する、 NTP サーバの設定例を示します。

```
ntp
  interface tengige 0/11/0/2
   broadcast
```
#### **Multicast-Based** アソシエーションの設定:例

次に、10 ギガビット イーサネット インターフェイス 0/11/0/0 がマルチキャスト クラ イアントになり、デフォルトのマルチキャスト グループ(IPv4 アドレス 224.0.1.1)に 参加するように設定する、NTP マルチキャスト クライアントの設定例を示します。

```
ntp interface TenGigE 0/11/0/0
  multicast client
```
次に、10 ギガビット イーサネット インターフェイス 0/11/0/0 がマルチキャスト サー バになるように設定する、NTP マルチキャスト サーバの設定例を示します。

```
ntp interface TenGigE 0/11/0/0
  multicast destination 224.0.1.1
```
#### **NTP** アクセス グループの設定:例

次に、以下のアクセス グループの制約事項が適用される NTP アクセス グループの設 定例を示します。

- peer の制約事項は、peer-acl というアクセス リストの条件を満たす IP アドレスに 適用されます。
- serve の制約事項は、serve-acl というアクセス リストの条件を満たす IP アドレス に適用されます。
- serve-only の制約事項は、serve-only-acl というアクセス リストの条件を満たす IP アドレスに適用されます。
- query-only の制約事項は、query-only-acl というアクセス リストの条件を満たす IP アドレスに適用されます。

```
ntp
  peer 10.1.1.1
  peer 10.1.1.1
  peer 10.2.2.2
  peer 10.3.3.3
  peer 10.4.4.4
  peer 10.5.5.5
  peer 10.6.6.6
  peer 10.7.7.7
  peer 10.8.8.8
  access-group peer peer-acl
  access-group serve serve-acl
  access-group serve-only serve-only-acl
  access-group query-only query-only-acl
  exit
ipv4 access-list peer-acl
  10 permit ip host 10.1.1.1 any
  20 permit ip host 10.8.8.8 any
  exit
ipv4 access-list serve-acl
  10 permit ip host 10.4.4.4 any
  20 permit ip host 10.5.5.5 any
  exit
ipv4 access-list query-only-acl
  10 permit ip host 10.2.2.2 any
  20 permit ip host 10.3.3.3 any
  exit
ipv4 access-list serve-only-acl
  10 permit ip host 10.6.6.6 any
  20 permit ip host 10.7.7.7 any
```
exit

#### **NTP** 認証の設定:例

次に、NTP 認証の設定例を示します。この例では、次のように設定されます。

- NTP 認証がイネーブルになります。
- 2 つの認証キーが設定されます(キー 2 およびキー 3)。
- ルータは、ソフトウェアクロックが、認証キー2を使用するIPアドレス10.3.32.154 のピアのクロックと(またはその逆に)同期することを許可するように設定され ます。
- ルータは、ソフトウェア クロックが、認証キー 3 を使用する IP アドレス 10.32.154.145 のデバイスのクロックと同期することを許可するように設定されま す。
- ルータは、NTP パケットに認証キー 3 を提供するシステムのみと同期するように 設定されます。

```
ntp
  authenticate
  authentication-key 2 md5 encrypted 06120A2D40031D1008124
 authentication-key 3 md5 encrypted 1311121E074110232621
 trusted-key 3
 server 10.3.32.154 key 3
 peer 10.32.154.145 key 2
```
#### インターフェイスでの **NTP** のディセーブル化:例

次に、0/11/0/0 インターフェイスをディセーブルにする NTP の設定例を示します。

```
ntp
 interface tengige 0/11/0/0
   disable
   exit
 authentication-key 2 md5 encrypted 06120A2D40031D1008124
 authentication-key 3 md5 encrypted 1311121E074110232621
 authenticate
 trusted-key 3
  server 10.3.32.154 key 3
 peer 10.32.154.145 key 2
```
#### **NTP** パケット用の送信元 **IP** アドレスの設定:例

次に、イーサネット管理インターフェイス 0/RP0/CPU0/0 が NTP パケットの送信元ア ドレスとして設定される、NTP の設定例を示します。

ntp

authentication-key 2 md5 encrypted 06120A2D40031D1008124

```
authentication-key 3 md5 encrypted 1311121E074110232621
authenticate
trusted-key 3
server 10.3.32.154 key 3
peer 10.32.154.145 key 2
source MgmtEth0/0/CPU0/0
```
#### 正規の **NTP** サーバとしてのシステムの設定:例

次に、外部の NTP ソースが使用不可になったときに、独自の NTP マスター クロック を使用してピアと同期するように in which the router を設定する、NTP の設 定例を示します。

```
ntp
 master 6
```
#### ハードウェア クロックの更新:例

次に、NTP の設定例を示します。 the router is configured to update its hardware clock from the software clock at periodic intervals:

```
ntp
 server 10.3.32.154
 update-calendar
```
# <span id="page-24-0"></span>**VRF** インターフェイス内での **NTP** サーバの設定

ここでは、VRF インターフェイス内に NTP サーバを設定する方法について説明します。

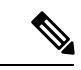

特定のコマンドで NTP をイネーブルにすることはできません。NTP は、最初に実行する NTP コンフィギュレーション コマンドによってイネーブルになります。 (注)

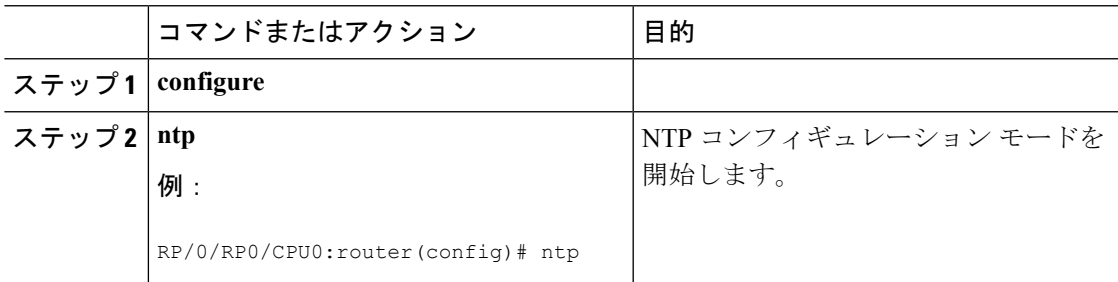

Ι

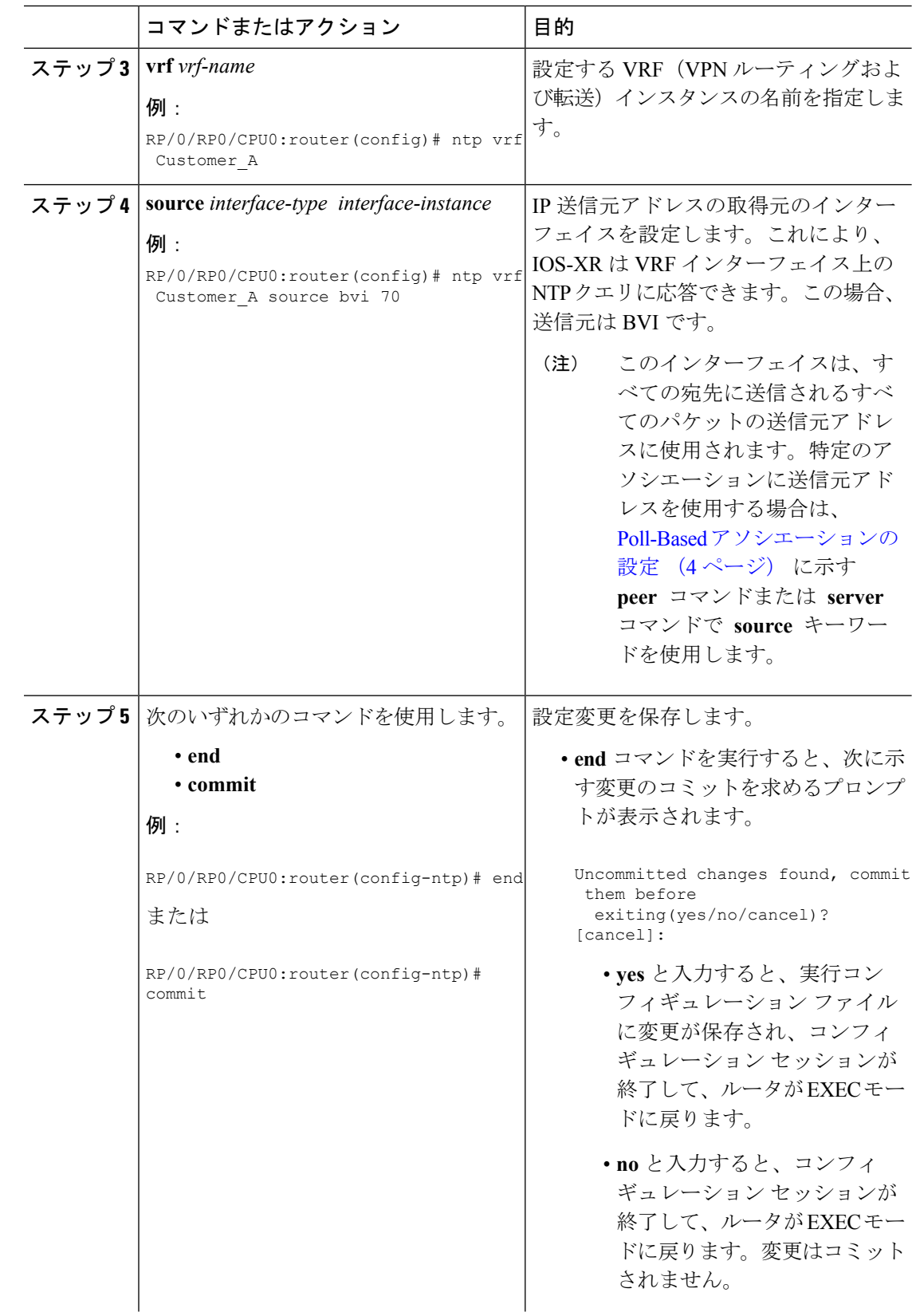

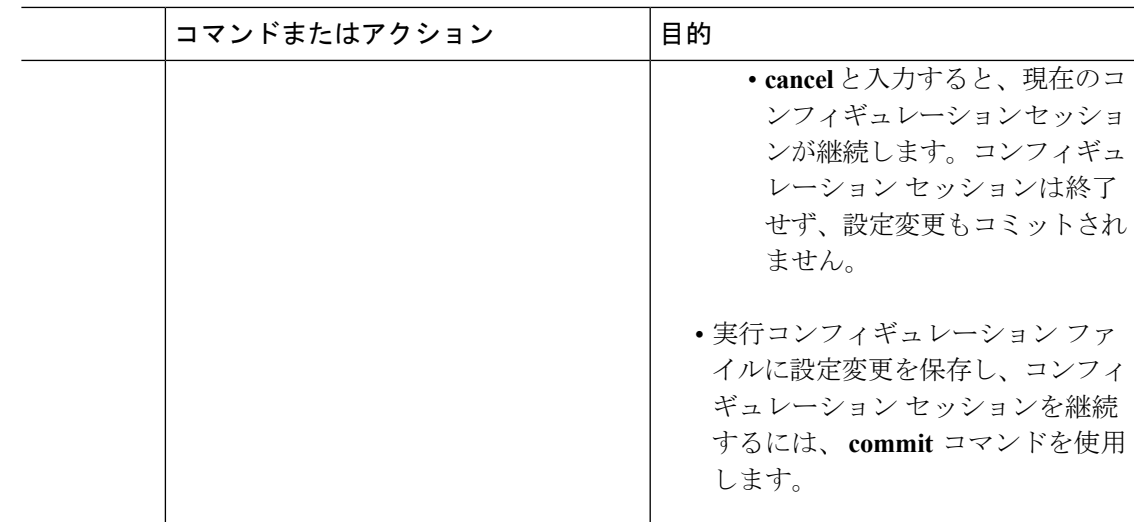

I